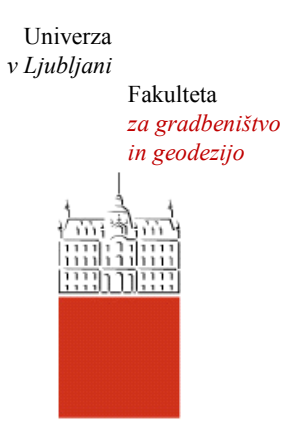

Jamova cesta 2 1000 Ljubljana, Slovenija <http://www3.fgg.uni-lj.si/>

**DRUGG** – Digitalni repozitorij UL FGG <http://drugg.fgg.uni-lj.si/>

To je izvirna različica zaključnega dela.

Prosimo, da se pri navajanju sklicujte na bibliografske podatke, kot je navedeno:

Gosar, G., 2013. Projektiranje in sodelovanje z generičnimi aplikacijami v oblaku. Diplomska naloga. Ljubljana, Univerza v Ljubljani, Fakulteta za gradbeništvo in geodezijo. (mentor Dolenc, M.): 27 str.

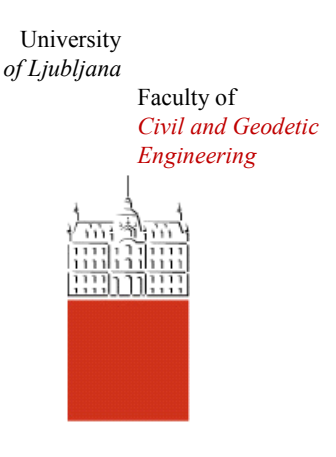

Jamova cesta 2 SI – 1000 Ljubljana, Slovenia <http://www3.fgg.uni-lj.si/en/>

**DRUGG** – The Digital Repository <http://drugg.fgg.uni-lj.si/>

This is original version of final thesis.

When citing, please refer to the publisher's bibliographic information as follows:

Gosar, G., 2013. Projektiranje in sodelovanje z generičnimi aplikacijami v oblaku. B.Sc. Thesis. Ljubljana, University of Ljubljana, Faculty of civil and geodetic engineering. (supervisor Dolenc, M.): 27 pp.

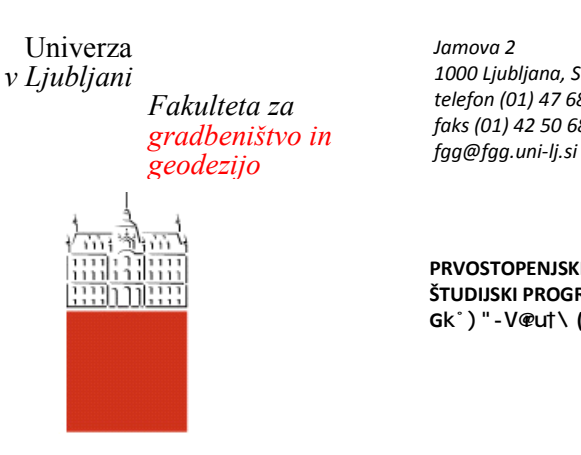

*Jamova 2 1000 Ljubljana, Slovenija telefon (01) 47 68 500 faks (01) 42 50 681* 

**PRVOSTOPENJSKI ŠTUDIJSKI PROGRAM Gk**<sup> $\cdot$ </sup>) " - V@u†\ (UN) **MODUL PROMET** 

Kandidat:

# **GAŠPER GOSAR**

# **PROJEKTIRANJE IN SODELOVANJE Z GENERIČNIMI APLIKACIJAMI V OBLAKU**

Diplomska naloga št.: 85/B-GR

# **DESIGNING AND COOPERATION WITH GENERIC APPLICATIONS IN THE CLOUD**

Graduation thesis No.: 85/B-GR

doc. dr. Matevž Dolenc

**Mentor:** Predsednik komisije: izr. prof. dr. Janko Logar

### <span id="page-2-0"></span>**IZJAVA**

Podpisani Gašper Gosar izjavljam, da sem avtor diplomskega dela z naslovom »Projektiranje in sodelovanje z generičnimi aplikacijami v oblaku«.

Izjavljam, da je elektronska različica v vsem enaka tiskani različici.

Izjavljam, da dovoljujem objavo elektronske različice v repozitoriju UL FGG.

Tržič, 10.9.2013 Gašper Gosar

<span id="page-3-0"></span>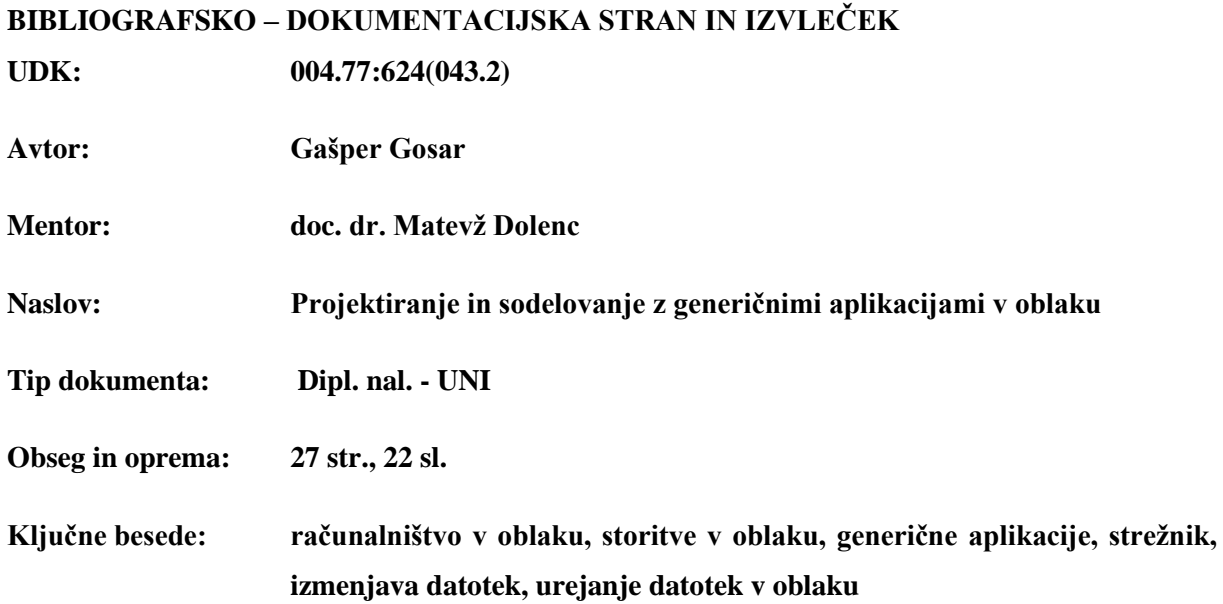

#### **Izvleček**

V diplomski nalogi je obravnavano področje računalništva v oblaku. Iz stališča uporabnika je razloženo, kaj to sploh pomeni, kaj so osnovne značilnosti in kaj ta tehnologija rešuje. Diplomska naloga se osredotoča na sodelovanje z generičnimi aplikacijami v oblaku. Raziskane so njihove prednosti, slabosti, možnosti in nevarnosti. Razloženi so začetki aplikacij na osebnih računalnikih, ki so potrebne za delo gradbenega inženirja, ter njihovo razvijanje skozi čas. Predstavljeni so glavni ponudniki storitev v oblaku. Poudarek je na aplikacijah, ki se lahko vključijo v delo gradbenega inženirja. Vsaka storitev je podrobno predstavljena iz vidika uporabnika. Diplomska naloga se ukvarja z možnostjo uporabe več storitev v oblaku naenkrat s ciljem lajšati delo gradbenim inženirjem. Predstavljen je teoretičen primer s situacijami, v katerih se lahko znajde gradbeni inženir. S pomočjo slik je po korakih opisana rešitev, ki sloni na aplikacijah v oblaku.

<span id="page-4-0"></span>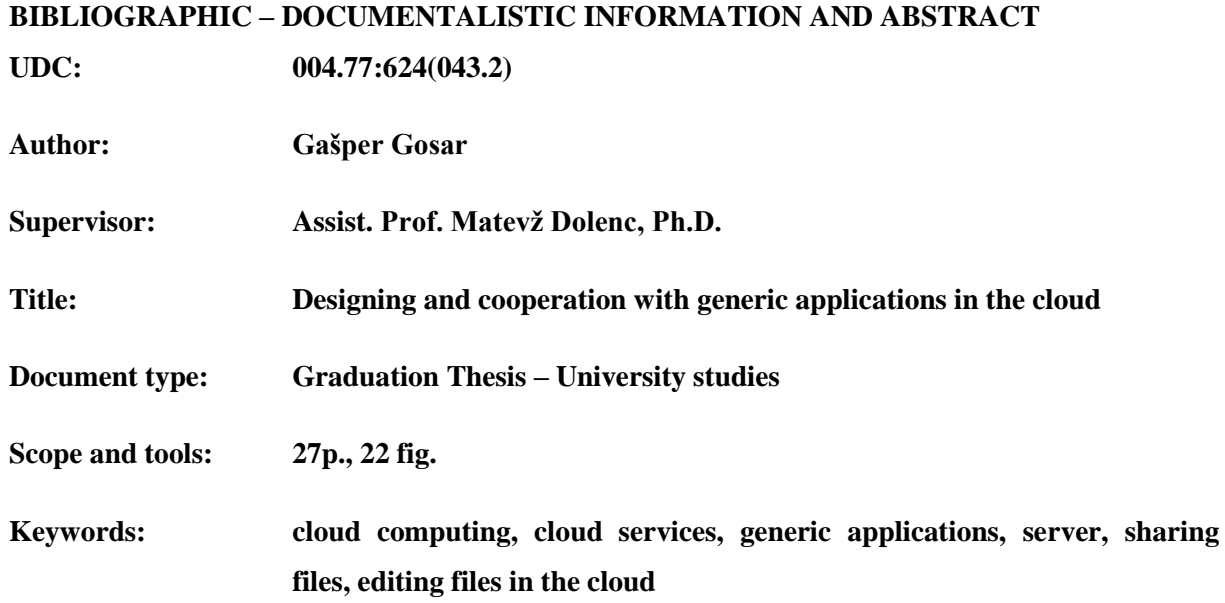

#### **Abstract**

The Graduation Thesis deals with cloud computing. From the user's point of view it is being analysed what that means, what are the basic features and what this technology solves. The Graduation Thesis focuses on cooperation of generic applications in the cloud. Their strengths, weaknesses, opportunities and threats are being researched. The beginnings of applications on personal computers, which are necessary for the work of civil engineer, and their development over time, are being explained. The main providers of cloud services are presented. The focus is on applications that can be integrated into the work of civil engineer. Each service is presented in detail from the perspective of the user. The Graduation Thesis deals with the possibility of using multiple cloud services at the same time with the aim of facilitating the work of civil engineers. A theoretical example to the situations in which they can find themselves as a civil engineer is being featured. With the help of images, step by step solutions that are based on applications in the cloud are being described.

# <span id="page-5-0"></span>**ZAHVALA**

Zahvaljujem se družini, bližnjim in prijateljem za pomoč in podporo v času študija in pisanja diplomske naloge.

Posebna zahvala gre mentorju doc. dr. Matevžu Dolencu za pomoč in usmerjanje pri nastajanju diplomske naloge.

# **KAZALO VSEBINE**

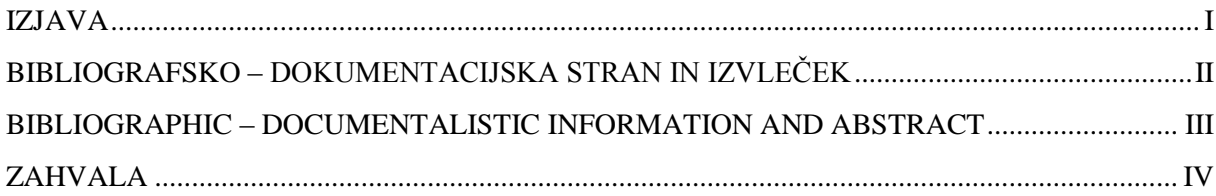

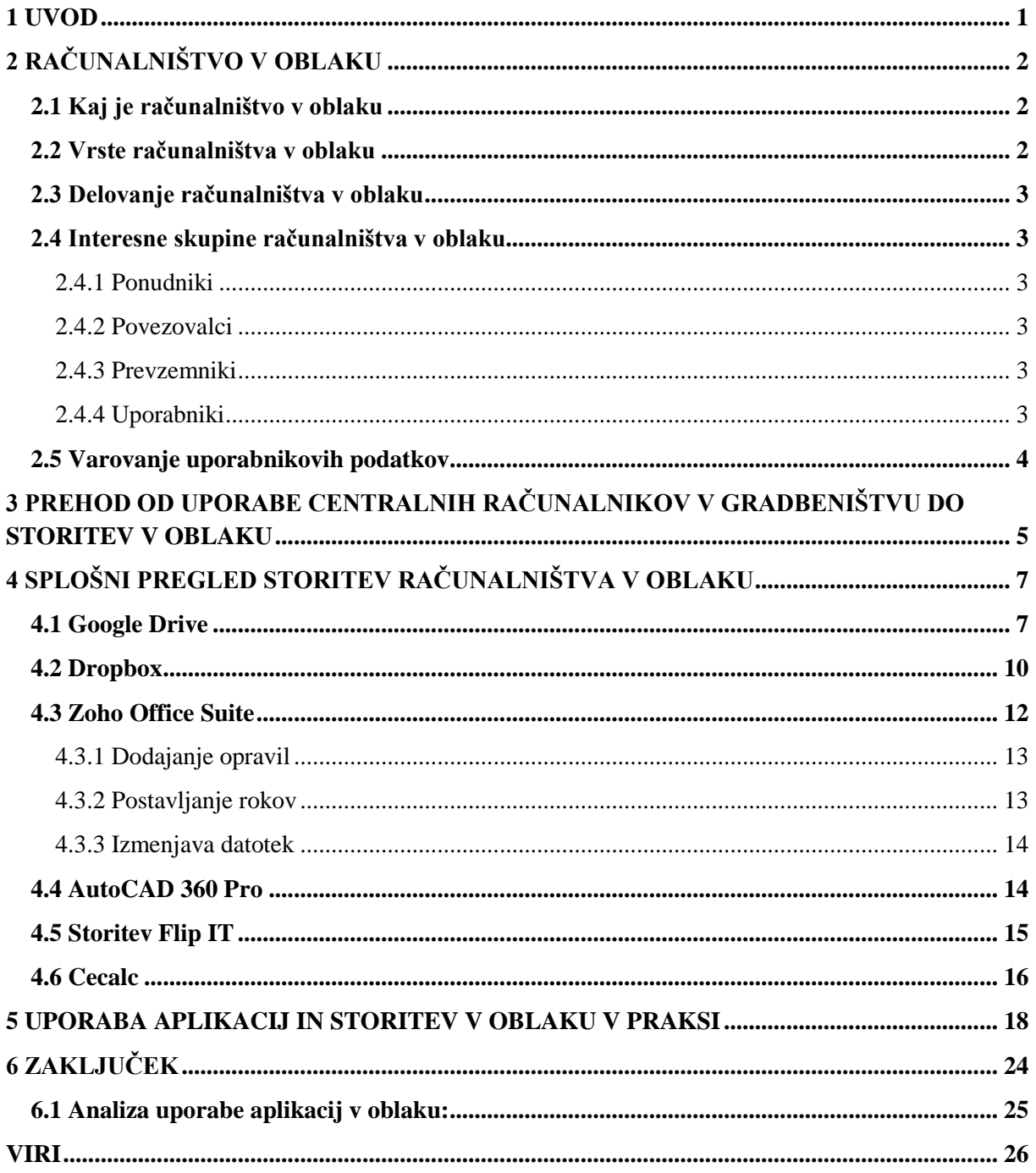

# **KAZALO SLIK**

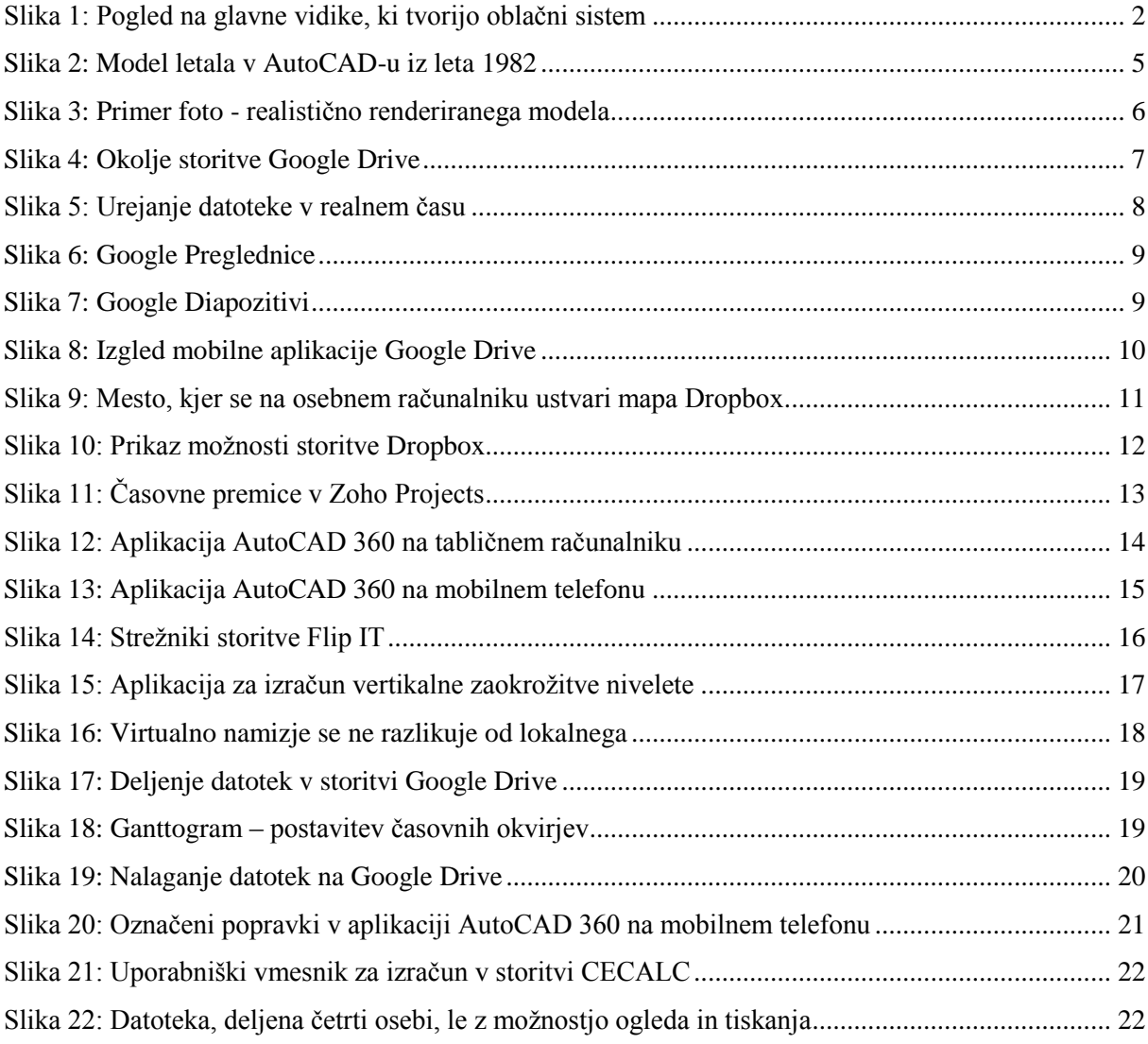

<span id="page-8-0"></span>Živimo v obdobju neverjetne tehnološke rasti. Ne mine dan, da nebi svet izvedel za kak nov tehnološki dosežek, ki lahko bistveno, ali pa tudi ne tako bistveno, pripomore k kakovosti našega bivanja in ustvarjanja. Človeštvo že od nekdaj strmi k temu, da bi si olajšal vsakdanja opravila. Vsak nov izum je plod tega razmišljanja. Tudi računalništvo v najširšem pomenu besede ne obstaja od nekdaj. Je plod nekoga, ki je želel obravnavati zahtevnejše stvari, kot jih je zmožen človeški um oziroma človeška sila. Prav uporaba računalnikov nam danes pomaga dosegati stvari, ki so se v preteklosti zdele nedosegljive. V zadnjem času pa razcvet doživlja posebna panoga računalništva; računalništvo v oblaku. Mislim, da je ta pojem marsikomu še precej tuj, zato se mi je zdela to dobra tema za diplomsko nalogo, v kateri ga želim malo približati. Bistvo te tehnologije je, da podatki niso več shranjeni na lokalnem disku, temveč se nahajajo nekje na oddaljenih strežnikih. Znano je, da se ljudje tega bojijo iz vidika varnosti, zato se v diplomski nalogi veliko raziskuje v tej smeri. Diplomska naloga ni stroga razlaga delovanja tega računalniškega sistema, ampak storitve v oblaku osvetljuje iz gradbeniškega vidika. Narejen je pregled osnovnih storitev v oblaku, ki so predstavljene na preprost način. Pri vsaki sem poizkušal najti njihove prednosti in slabosti. Ponudnikov storitev v oblaku je precej, diplomska naloga pa se osredotoča na storitve, ki pridejo v poštev, oziroma so koristne predvsem za gradbenega inženirja. Glavna ideja moje diplomske naloge je, kako te storitve in aplikacije povezati v neko celoto, ki bo gradbenemu inženirju olajšala delo. Dokazuje, da obstajajo take aplikacije, ki bi v sodelovanju ena z drugo, lahko omogočile, da bi inženir opravil večino svojega dela kar v oblaku. Aplikacije v oblaku namreč omogočajo fleksibilnejše delo in dostopnost na vsakem koraku. Menim, da je to prednost, ki bi jo veljalo izkoristiti tudi v gradbeništvu, zato sem jo podrobneje raziskal. V diplomski nalogi sem na računalništvo v oblaku gledal tudi iz drugega, v današnjem času sila pomembnega vidika. Preveril sem, kakšni stroški se pojavijo pri uporabniku aplikacij v oblaku. S celotno diplomsko nalogo želim ovreči misel, da je varno le tisto, kar imamo zaklenjeno doma. Gradbeništvu želim pokazati novo smer; projektiranje in sodelovanje z aplikacijami v oblaku.

### <span id="page-9-0"></span>**2 RAČUNALNIŠTVO V OBLAKU**

#### <span id="page-9-1"></span>**2.1 Kaj je računalništvo v oblaku**

Računalništvo v oblaku je naslednji korak v evoluciji interneta [1]. V ozadju besede oblak je ideja, da bi uporabnik imel le napravo, ki se zna povezati na splet, vse ostalo pa bi se dogajalo na strežnikih daleč stran. Oblak je skupek strojne opreme, omrežij, prostora za shranjevanje, storitev in programskih vmesnikov. Storitev mora delovati 24 ur na dan. Ključni element so dobre in hitre povezave. Na tej tehnologiji temeljijo mnoge storitve, od elektronske pošte pa do različnih družabnih omrežij. Pomembna lastnost storitve je elastičnost, torej možnost prilagajanja računalniških zmogljivosti. To v praksi pomeni, če uporabnik za svoje delo potrebuje več prostora za shranjevanje, storitvi preprosto poveča zmogljivost, brez, da bi bil primoran kupiti fizično napravo za hrambo podatkov.

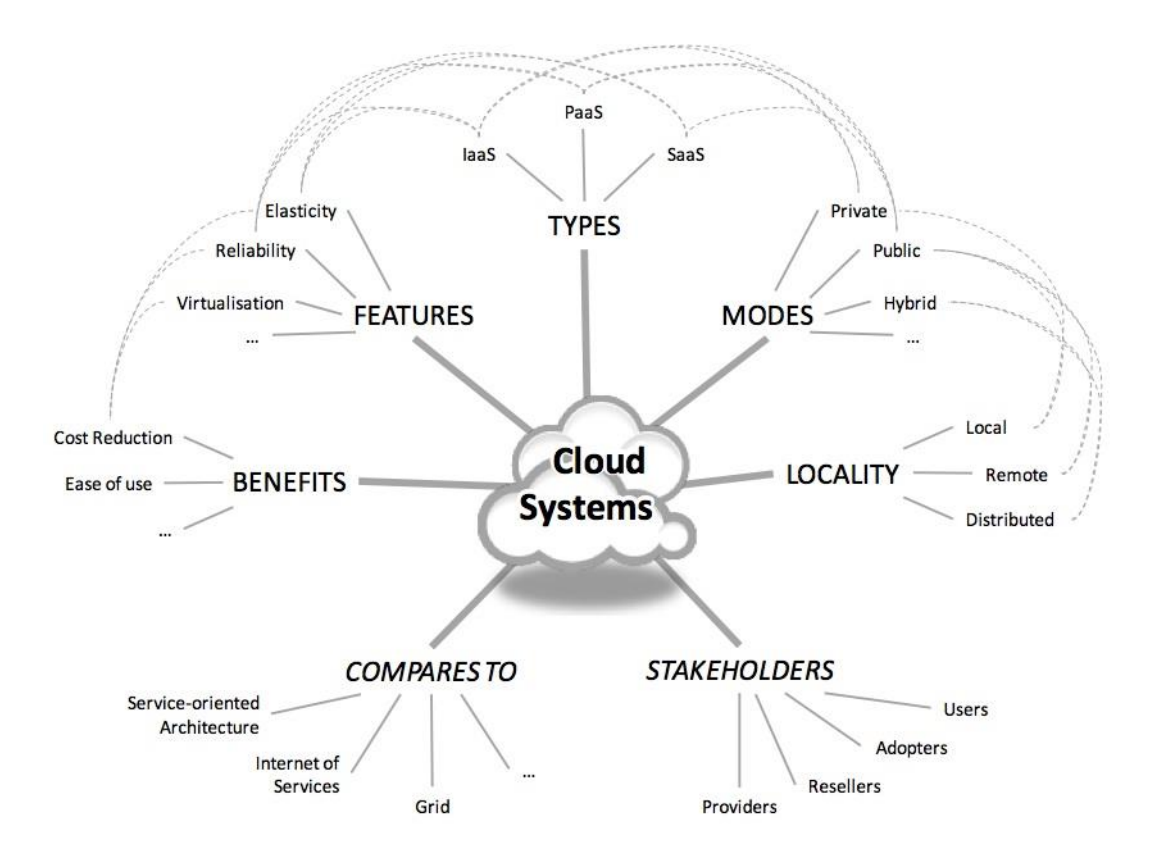

**Slika 1: Pogled na glavne vidike, ki tvorijo oblačni sistem**

(Vir: http://cordis.europa.eu/fp7/ict/ssai/docs/cloud-report-final.pdf)

#### <span id="page-9-3"></span><span id="page-9-2"></span>**2.2 Vrste računalništva v oblaku**

Računalništvo v oblaku bi lahko razdelili na tri osnovne pristope:

- privatni oblak (private cloud),
- javni oblak (public cloud),
- hibridni oblak (hibrid cloud).

Privatni oblak je interna storitev. Oblak teče na strežnikih, ki so postavljeni v podjetju, do storitve pa dostopa omejeno število uporabnikov. Do storitve javni oblak pa lahko vstopa vsak, ki ima uporabniško ime in geslo. Najbolj znan oblak take vrste je Gmail. Pri hibridnem oblaku se posamezni privatni segmenti nahajajo v podatkovnem centru ponudnika storitev.

#### <span id="page-10-0"></span>**2.3 Delovanje računalništva v oblaku**

Uporabnik se mora preko spleta povezati na platformo v oblaku. To lahko stori preko osebnega računalnika, tabličnega računalnika ali pa mobilnega telefona, če aplikacije to omogočajo. Zmogljivost računalništva v oblaku zagotavljajo podatkovni centri z več sto strežniki in sistemi za shranjevanje podatkov [2]. Veliko število tako imenovanih oddaljenih računalnikov je vir velike procesorske moči. Obdelujejo lahko vse od preprostih podatkov, pa do videoiger ali zahtevnih gradbenih izračunov. Večina osnovnih storitev je brezplačnih, na primer elektronska pošte Gmail, če pa uporabnik potrebuje večje zmogljivosti, pa mora največkrat plačati nek mesečni prispevek.

#### <span id="page-10-1"></span>**2.4 Interesne skupine računalništva v oblaku**

#### <span id="page-10-2"></span>**2.4.1 Ponudniki**

Ponudniki ponujajo oblačno storitev uporabniku. To so podjetja, ki imajo v lasti celotni infrastrukturo, potrebno za delovanje oblaka. Uporabniku zagotavljajo varno uporabo storitve.

#### <span id="page-10-3"></span>**2.4.2 Povezovalci**

Povezovalci združujejo oblačne storitve več ponudnikov v eno storitev z uporabniškim vmesnikom, ki bo po meri ciljni skupini uporabnikov.

#### <span id="page-10-4"></span>**2.4.3 Prevzemniki**

Prevzemniki povečujejo svoje storitve in zmožnosti z izkoriščanjem oblačnih storitev ponudnikov ali povezovalcev.

#### <span id="page-10-5"></span>**2.4.4 Uporabniki**

Računalništvo v oblaku je namenjeno vsem uporabnikom interneta. Najbolj je razširjeno med zasebnimi uporabniki. Koristijo elektronsko pošto, uporabljajo internetne račune, ter shranjujejo podatke na splet. Storitve bi se lahko aplicirale tudi na javni sektor. Premik dosedanjih storitev v oblak bi močno olajšal zagotavljanje učinkovitejših in cenejših storitev. V porastu so tudi podjetja, ki se odločajo za storitve v oblaku. V največji meri zato, ker se na račun tehnologije v oblaku, zmanjšajo stroški podjetja v smislu nakupa fizične strojne opreme in programske opreme ter vzdrževanja le teh. Druga prednost je ta, da lahko podjetja svoje interne računalniške infrastrukture dopolnijo z infrastrukturami ponudnikov v oblaku in tako hranijo in obdelujejo ogromne količine podatkov.

#### <span id="page-11-0"></span>**2.5 Varovanje uporabnikovih podatkov**

Problem s katerim se srečuje računalništvo v oblaku je varnost uporabnikovih podatkov. Spletni ponudniki imajo v ta namen razvite različne načine kriptiranja. Osnovni namen kriptiranja je, da se z neko šifro skrije vsebina neke datoteke, ki je potencialno lahko prestrežena na poti skozi omrežje [3]. Seveda pa se je najprej treba zavedati, da absolutne varnosti ni. Treba je sprejeti dejstvo, da so naši podatki nekje v oblaku, ne vemo pa točno kje. Pametno je torej premisliti, kaj shranjevati v oblak. Nadzora nad podatki na strežnikih praktično nimamo [4]. Vseeno pa je v interesu ponudnika, da je zaupanja vreden med uporabniki, zato imajo vsi razvite dobre načine zaščite podatkov.

Ne glede na številne pasti, se tudi podjetja odločajo za shrambo velikih količin podatkov v oblaku. To je seveda velika prednost v primeru nenadne odpovedi njihove fizične računalniške opreme. Namesto zamudne in morda tudi neuspešne obnove podatkov lahko v primeru, da imajo kopije v oblaku, to storijo v zelo kratkem času.

# <span id="page-12-0"></span>**3 PREHOD OD UPORABE CENTRALNIH RAČUNALNIKOV V GRADBENIŠTVU DO STORITEV V OBLAKU**

Izdelava matematičnih modelov, projektiranje in izdelava načrtov v gradbeništvu je izredno zahtevno in odgovorno delo. Pri računanju se srečujemo z obsežnimi matrikami podatkov. Povedano drugače, za analizo problema moramo rešiti velike sisteme enačb z neznankami. Te je, za moderne konstrukcije, praktično nemogoče rešiti ročno v doglednem času. Tu se pokaže prednost gradbeniških programov in aplikacij za analizo in projektiranje. Na podlagi algoritmov in analitičnih rešitev dobljenih iz različnih teorij, računalnik opravi to delo v nekaj minutah. Na istem mestu lahko omenimo tudi programe s kratico CAD [4]. CAD je okrajšava za Computer – Aided Design in pomeni uporabo računalniškega programa za izdelavo, modificiranje, analizo in optimizacijo nekega izdelka. Začetki segajo v osemdeseta leta dvajsetega stoletja. Prvi programi so bili sposobni risati geometrijske like in jih med seboj povezovati s prehodnicami. To je bil velik korak naprej, saj je inženir lahko sam na osebnem računalniku izrisal objekt in ga analiziral, ne da bi zato potreboval cel oddelek risarskih pomočnikov.

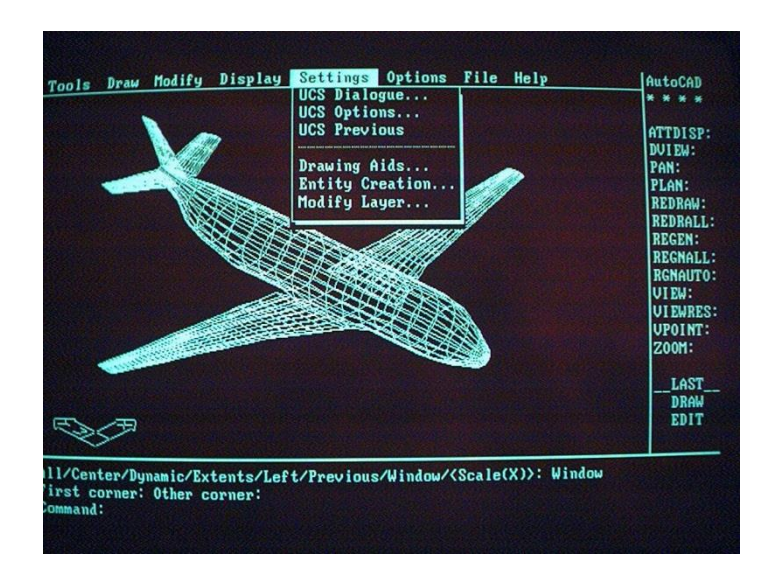

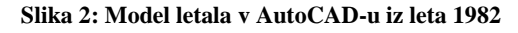

(Vir[: http://paulaxford.com/images1/acad1\\_l.jpg\)](http://paulaxford.com/images1/acad1_l.jpg)

<span id="page-12-1"></span>Hitrost analize je seveda povezana z zmogljivostjo procesorja računalnika. Programi so v primerjavi z današnjimi torej še vedno porabili bistveno več časa za procesiranje podatkov. Skozi čas so se vedno bolj razvijali, optimizirali, dodajale so se nove funkcije in možnosti. Vse datoteke so bile vedno shranjene na osebnih računalnikih. Izmenjava podatkov med dvema uporabnikoma je bila zato precej zamudna in omejena glede velikosti datotek. Končna datoteka, ki jo generira nek program, lahko zavzema precej MB. Najprej je bila edina možnost prenos datotek preko diskete, po prihodu zgoščenk pa ni bilo več zagate z velikostjo datotek, še vedno pa je potekala izmenjava fizično, preko zgoščenke. Korak naprej proti današnji izmenjavi je bil storjen z uporabo lokalnih omrežij in interneta. Podjetja so lahko vzpostavila notranjo mrežo, preko katere je bila izmenjava datotek precej bolj preprosta. Po drugi strani se je začela uveljavljati tudi elektronska pošta, s pomočjo katere je bilo mogoče poslati manjše datoteke. Z začetkom računalništva v oblaku so postale možnosti za gradbeniške aplikacije ter izmenjavo datotek povsem odprte. Poleg preprostega deljenja datotek in teoretično neomejenega prostora za shranjevanje, je za gradbenega inženirja izrednega pomena še ena funkcija računalništva v oblaku: virtualni pogon [6]. Prednost tega je, da uporabniku ni treba imeti naložene programske opreme lokalno na svojem računalniku, ampak potrebuje le dostop do oblačne storitve, kjer ima ponudnik to opremo že naloženo. Računalniki v lastni ponudnika bodo nato procesirali podatke namesto lokalnega računalnika. Vzemimo za primer, da je naloga inženirja foto – realistično renderiranje ali pa obsežen statičen izračun zapletenega modela. Namesto, da bi izračune pognal na svojem računalniku, ki ima omejene procesorske zmožnosti, ter izgubil dragocene ure, ko bi računalnik procesiral, lahko sedaj pošlje surove podatke v virtualni pogon v oblaku. Virtualni procesor tako obdeluje podatke enako, kot na osebnem računalniku, le da je ta sedaj prost in inženir lahko dela na ostalih projektih. Ko virtualni pogon konča s procesiranjem preprosto pošlje podatke nazaj na osebni računalnik inženirja. Glede na to, da so storitve v oblaku za področje gradbeništva še v povojih, lahko pričakujemo velike napredke na tem področju .

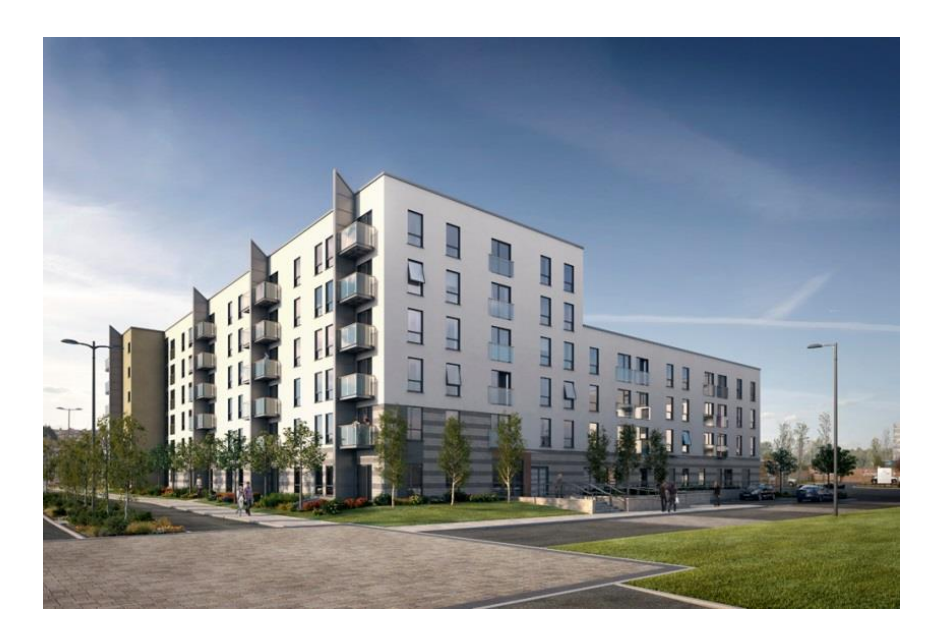

**Slika 3: Primer foto - realistično renderiranega modela**

<span id="page-13-0"></span>(Vir: http://arcmediauk.files.wordpress.com/2011/09/southshore\_1.jpg)

## <span id="page-14-0"></span>**4 SPLOŠNI PREGLED STORITEV RAČUNALNIŠTVA V OBLAKU**

V tem delu bom predstavil glavne komercialne ponudnike storitev v oblaku. Po skromnem začetku je teh iz leta v leto več. Izbral sem tiste, za katere menim, da so prijazne uporabniku ter tiste, katerih ponudba je v sorazmerju s ceno, ali pa še boljša.

#### <span id="page-14-1"></span>**4.1 Google Drive**

Google Drive [7] je oblačna storitev podjetja Google. Gre za neke vrste spletni prostor, ki je namenjen ustvarjanju, shranjevanju, deljenju in obdelavi datotek, slik, videov, preglednic, itd. Glavno vodilo te storitve je preprosta uporaba in sodelovanje med uporabniki. Najbolj pomembni funkciji spletne storitve Google Drive sta deljenje datotek v skupno rabo in urejanje le-teh v realnem času. Zadeva funkcionira zelo preprosto. Uporabnik ustvari ali uvozi datoteko v Google Drive. Za vsako datoteko je nato mogoče določiti, komu je vidna ter kdo jo lahko ureja.

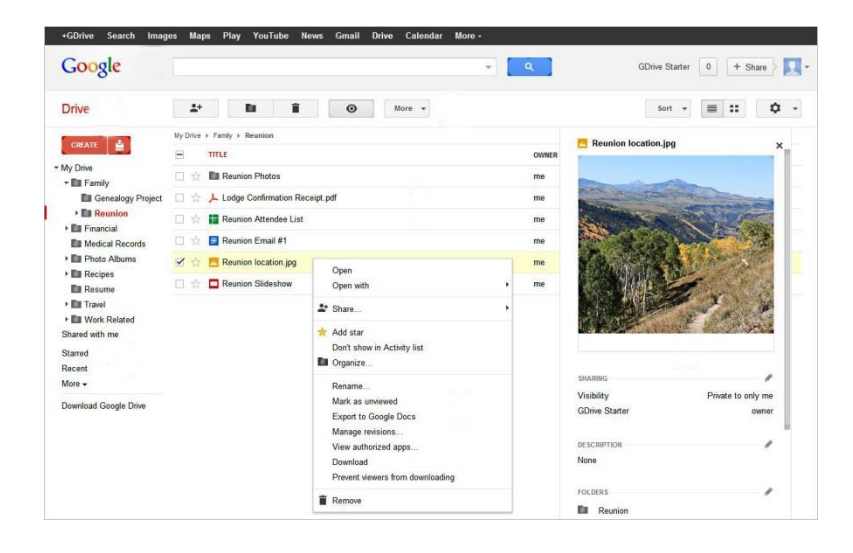

**Slika 4: Okolje storitve Google Drive**

(Vir: http://www.surendramohan.info/sm7/sites/default/files/packt/GoogleDriveUI\_Image01.JPG)

<span id="page-14-2"></span>V Google Drive so vdelani Google Dokumenti, Google Preglednice in Google Diapozitivi. Oblačni pisarniški paket Google Dokumenti skoraj v ničemer ne zaostaja za plačljivimi programi tipa Microsoft Word. Prvotno je bila to prva storitev v oblaku podjetja Google, sedaj pa je nadgrajena v Google Drive, ki omogoča 15GB brezplačnega prostora za shranjevanje.

Google Dokumenti [8] delujejo po principu programske opreme kot storitve. V Google Drive lahko naložimo dokumente tipa .DOC, .XLS, .ODT, .ODS, .RTF, .CSV, .PPT, itd. Ti se avtomatično shranijo na serverje, da se prepreči izguba podatkov. Storitev deluje v brskalnikih Firefox, Safari, Chrome in Internet Explorer, ki tečejo na Microsoft Windows-ovem , Apple OSX-ovem in Linuxovem operacijskem sistemu. Zelo uporabno je, da lahko te datoteke odpremo znotraj Google Drive-a in jih urejamo v realnem času. Dokumenti so lahko deljeni, odprti in urejani s strani več uporabnikov

hkrati. Med samim urejanjem ni možno označiti sprememb, ki jih je v tem trenutku storil nekdo drug, je pa uporabnikov položaj označen s posebno barvo.

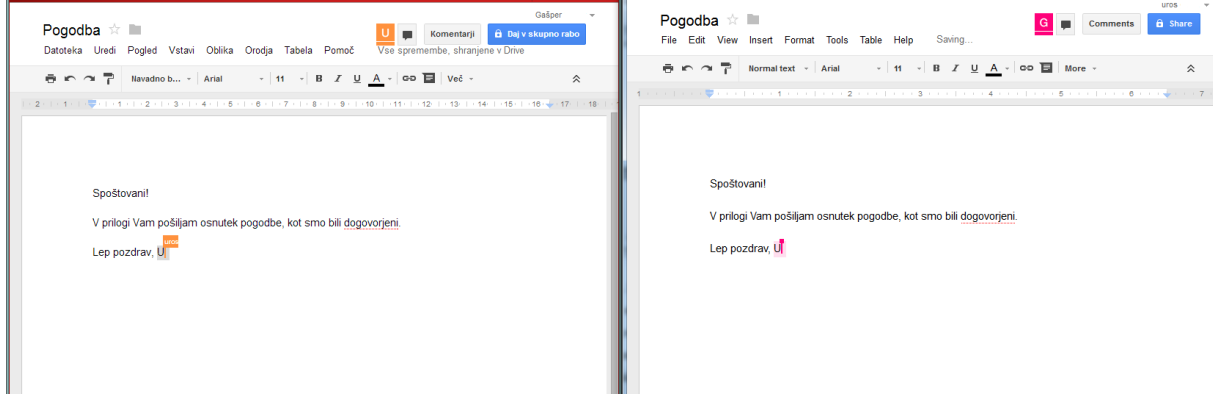

**Slika 5: Urejanje datoteke v realnem času**

#### (Vir: Posnetek zaslona)

<span id="page-15-0"></span>Google Dokumenti podpirajo ogled datotek tudi, ko uporabnik ni povezan na splet. To jim omogoča spletna aplikacija v jeziku HTML 5. Priročna je tudi zgodovina, ki jo vodi aplikacija. S pomočjo te lahko ročno pregledujemo dokument, v katerem so z različno barvo označeni odseki, ki so jih različni uporabniki spreminjali. Aplikacija podpira dva ISO standarda formatov dokumentov: OpenDocument (za odpiranje in izvoz) in Office Open XML (zgolj za odpiranje). Google Dokumenti vsebujejo vse pomembne funkcije za urejanje tekstovnih datotek, združene na podobnem namizju nam dobro poznanega okolja Windows. Ustvarimo lahko tudi povsem nov tekstovni dokument, v katerega dodajamo tabele, slike, komentarje, formule in tako dalje. Dokončno urejen dokument lahko izvozimo v veliko formatov, med katerimi so najbolj znani .docx, .pdf in .txt.

Druga aplikacija je Google Preglednice [8] , ki je spletna različica poznanega komercialnega programa Microsoft Excel. Tudi tu je, podobno kot pri Google Dokumentih, omogočeno sodelovanje več uporabnikov v realnem času. Aplikacija omogoča uvoz datotek formata Excel, .csv, .txt in .ods. Pri izvozu datotek imamo poleg teh štirih na voljo tudi format .PDF in HTML. Uporaba spletne verzije je zelo podobna uporabi namizne. V okenca vpisujemo podatke, formule za izračune ter polja vizualno oblikujemo. V zgornjem desnem kotu imamo gumb Komentarji. Ta nam omogoča pogovor z osebami, ki v realnem času z nami urejajo preglednico. Aplikacija prav tako omogoča, da iz podatkov v tabeli izrišemo grafe za lažjo grafično predstavo. Zelo uporabna pa je tudi funkcija, s katero lahko preglednice zelo preprosto priložimo kakšnemu blogu ali drugi spletni strani.

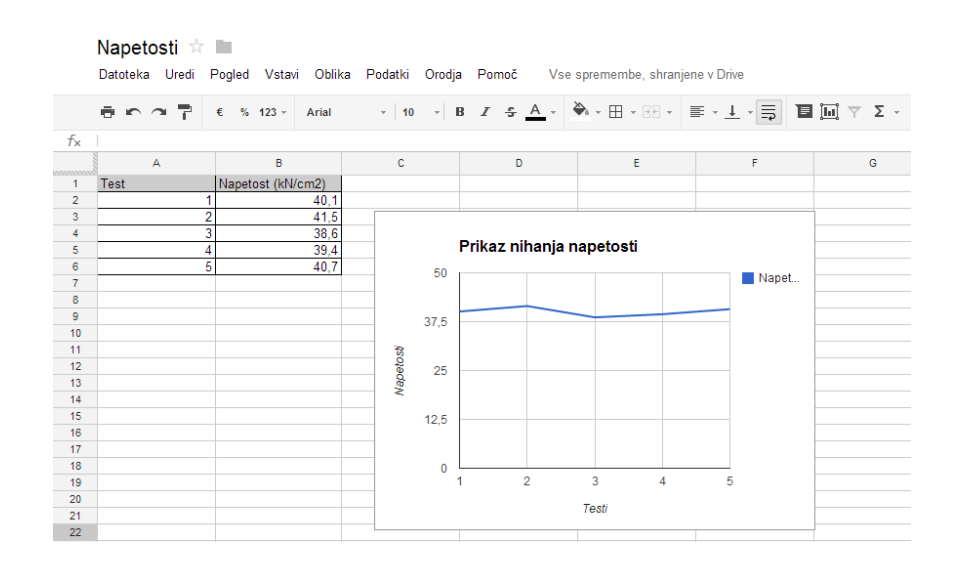

**Slika 6: Google Preglednice**

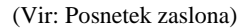

<span id="page-16-0"></span>Tretja aplikacija so Google Diapozitivi [8] , ki so spletna različica poznanega komercialnega programa Microsoft PowerPoint. Omogoča ustvarjanje lastnih in pregled že dokončanih predstavitev. Dodajamo lahko slike, kratke filme, besedila in tako dalje. Po urejanju lahko datoteke izvozimo v formatu .PDF, .PPT ali pa .txt, lahko pa jih direktno izvozimo na kakšno spletno stran .

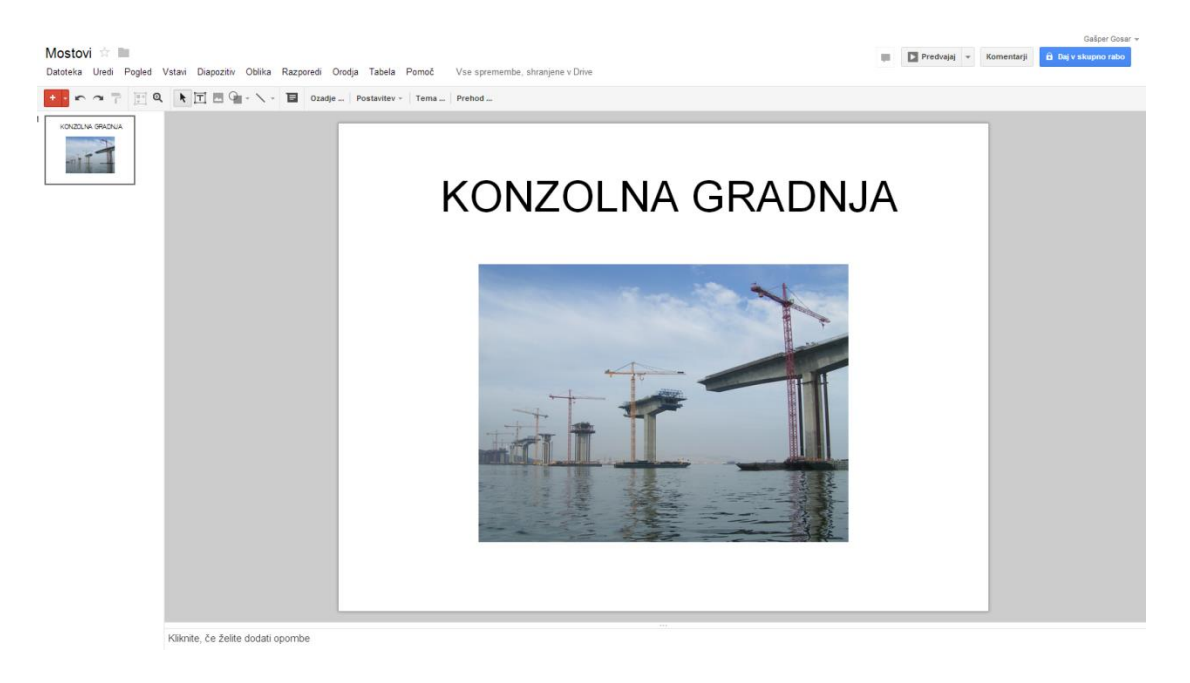

**Slika 7: Google Diapozitivi**

(Vir: Posnetek zaslona)

<span id="page-16-1"></span>Za zasebnost je dobro poskrbljeno. Podatki se šifrirajo medtem, ko se nalagajo na spletni strežnik [9]. Drugače povedano to pomeni, da ko so enkrat na strežniku, niso dodatno zaščiteni. Če bi kdo želel te podatke prebrati, bi do njih lahko dostopal, le dešifrirati bi jih moral. Google je zaznal, da to med uporabnike seje strah, zato je že začel razvijati šifriranje datotek na strežnikih. Seveda pa lahko nekaj podobnega storimo že danes. Na osebni računalnik moramo namestiti poseben program, ki nam šifrira datoteke še preden jih naložimo na Google Drive. V tem primeru so povsem zaščitene pred nezaželenim vdorom.

Aplikacija Google Drive je dostopna tudi preko mobilnih telefonov. Omogoča ustvarjanje, urejanje in ogled dokumentov, preglednic in predstavitev. Mobilna aplikacija za operacijski sistem Android ima vgrajeno še dodatno funkcijo, ki je v računalniški verziji ni. Mobilna aplikacija lahko fotografira nek dokument, znak ali pa kak drug tekst in ga preko optične zaznave znakov spremeni v tekstovno datoteko, ki jo je kasneje mogoče urejati.

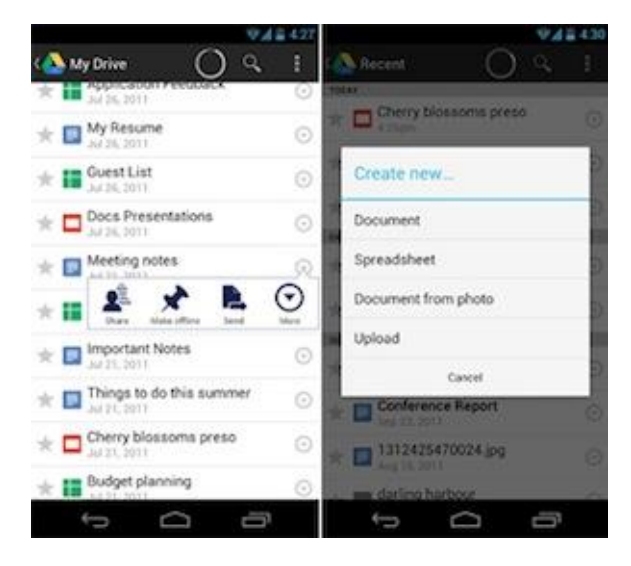

**Slika 8: Izgled mobilne aplikacije Google Drive**

<span id="page-17-1"></span>(Vir: http://www.wamda.com/application/rapyd/assets/mfm\_012/upload/google\_drive.jpg)

#### <span id="page-17-0"></span>**4.2 Dropbox**

Začetki storitve segajo v leto 2007. Ustanovitelja Houston in Ferdowsi sta želela rešiti problematiko uporabe več računalnikov in prenosa podatkov med njimi. Ideja je bila, da bi ustvarila storitev, s katero bi uporabnik dostopal do svojih datotek iz katerega koli računalnika, brez da bi moral prej tja poslati elektronsko pošto s potrebno vsebino [10].

Dropbox [11] je aplikacija, ki omogoča shranjevanje in sinhronizacijo slik, tekstovnih datotek, posnetkov in ostalih datotek v oblaku. Do njega lahko dostopamo preko spletne strani Dropbox, preko osebnega računalnika v katerem se generira mapa Dropbox, ali pa preko tabličnih računalnikov in pametnih telefonov, v katerih je nameščena aplikacija Dropbox. Velika prednost tega sistema je torej ta, da lahko do svojih datotek dostopamo kjerkoli smo. Nov dokument ustvarimo doma na računalniku, ga uredimo na tabličnem računalniku na poti v službo ter dokončamo na pametnem telefonu pred sestankom.

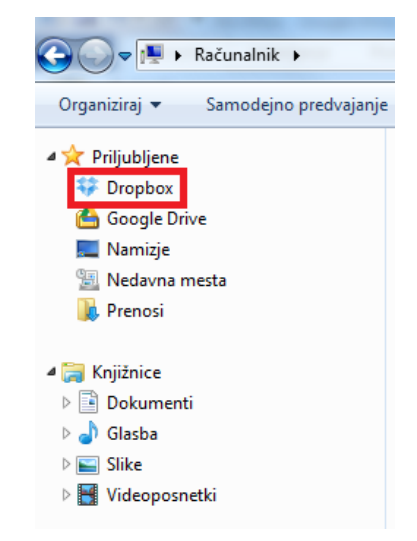

**Slika 9: Mesto, kjer se na osebnem računalniku ustvari mapa Dropbox**

(Vir: Posnetek zaslona)

<span id="page-18-0"></span>Zaradi posebne vrste hrambe podatkov, lahko po pomoti izbrisano datoteko na eni napravi, preprosto obnovimo na drugi. Aplikacija je delujoča na operacijskih sistemih Microsoft Windows, Mac OS X, Linux, iOS, Android, Symbian, BlackBerry OS in MeeGo Harmattan.

Spletni Dropbox ponuja brezplačno vzpostavitev računa z določeno kapaciteto za shranjevanje, ki pa jo lahko ob mesečnem doplačilu povečujemo [12]. Mapa Dropbox na osebnem računalniku omejitve za shranjevanje nima. Obe storitvi sta napisani v programskem jeziku Python. Dropbox omogoča uporabo iste datoteke več uporabnikom hkrati. Ob tem 30 dni beležijo zgodovino in shranjujejo vse verzije tako, da ne pride do izgube ob prepisovanju datotek.

Storitev omogoča tudi veliko dodatkov. Lahko so spletne storitve kot na primer SendToDropbox, ki omogoča, da uporabnik pošlje elektronsko pošto na svoj Dropbox ali pa aplikacije na namizju, kot na primer MacDropAny, ki omogoča, da uporabnik sinhronizira katero koli mapo na svojem računalniku v Dropbox. Obstajajo tudi dodatki spletnih brskalnikov, ki omogočajo uporabnikom Dropboxa, da sinhronizirajo Google Dokumente z dokumenti na Dropboxu.

Zelo preprosto je deljenje datotek. Uporabnik sam določi, komu bo nek dokument ali celotna mapa vidna. Ostalim pa lahko pošlje tudi povezave do svojih datotek, kjer se s klikom nanje dostopa do določene datoteke.

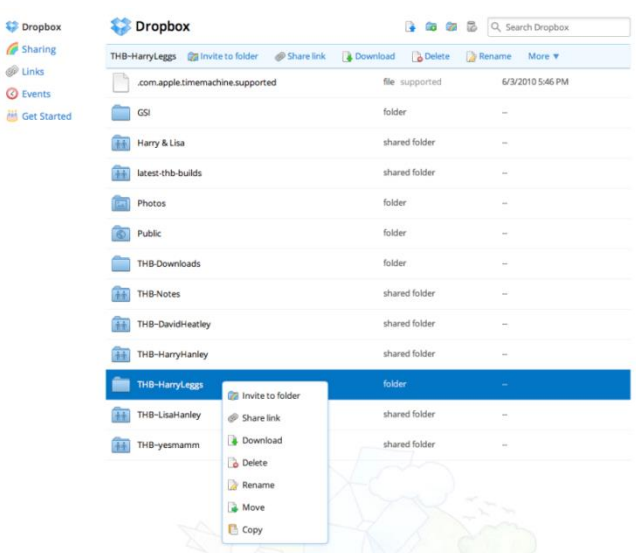

**Slika 10: Prikaz možnosti storitve Dropbox**

(Vir: http://thehurtbox.com/wordp/wp-content/uploads/2013/01/dropbox-2.png)

<span id="page-19-1"></span>V celoti je Dropbox zgolj nadomestni trdi dist v oblaku. Vsakemu uporabniku je v začetku namenjeno 2 GB prostora za shranjevanje. Z raznimi dodatnimi nalogami, kot so konfiguracije, deljenje datotek in podobno, si uporabnik lahko prisluži do 16 GB dodatnega prostora. Če je storitev Dropbox namenjena uporabi v nekem podjetju, si mora ta omisliti DropboxPro, kjer si lahko z mesečno naročnino zakupijo do 500 GB prostora. Dropbox ne omogoča, da bi več uporabnikov hkrati urejalo isti dokument, kot to omogočajo nekatere konkurenčne storitve. Vseeno pa je bila ta storitev ena prvih na trgu in še vedno uživa veliko zaupanje med uporabniki .

Dropbox omogoča 2-stopenjsko identifikacijo [13]. Ta je do uporabnika manj prijazna, a zagotavlja večjo varnost. Za prijavo v storitev Dropbox torej potrebujete uporabniško ime in geslo ter varnostno kodo, ki se generira preko mobilne aplikacije Dropbox. Prav tako pa Dropbox za shrambo podatkov uporablja Amazon's Simple Storage Service (S3), ki že sam po sebi zagotavlja šifriranje. Dodatek na področju varnosti je tudi uporaba delta šifrirnega sistema. Ko uporabnik spreminja lastnosti mape v Dropboxu, ta med sinhronizacijo naloži le dele datoteke, ki je bila spremenjena.

#### <span id="page-19-0"></span>**4.3 Zoho Office Suite**

Storitev ZOHO Office Suite je pisarniški paket v oblaku [14]. Začetki storitve segajo v leto 2005. Njena sestava je iz treh sklopov aplikacij:

- poslovne aplikacije,
- aplikacije za sodelovanje,
- aplikacije za produktivnost.

 $\frac{1}{60}$ 

Vse so bile razvite v ameriškem podjetju Zoho Corporation in so distribuirane na principu programska oprema kot storitev. Ker v svoji nalogi raziskujem aplikacije za sodelovanje v oblaku, sem tukaj izbral prav ta sklop in si ga podrobneje ogledal. Zajema aplikacije za medsebojno komunikacijo, za brezžične konference, ponuja prostor za shrambo podatkov in aplikacijo za delo s projekti imenovano Zoho Projects. Prav zadnja se mi je zdela zelo pomembna tudi za gradbenika. Z enim stavkom bi lahko reki, da spremlja projekt od zamisli pa do zaključka. V Zoho Projects se lahko nalagajo datoteke direktno iz storitve Google Drive, seznam rokov se lahko sinhronizira s storitvijo Google Koledar, o vseh novostih o projektu pa uporabnika obvešča preko Gmaila. Ključne značilnosti, ki jih orodje omogoča, so: izmenjava datotek , dodajanje opravil, uporaba koledarja dogodkov , postavljanje časovnih rokov, uporaba foruma, sledenje časovni kompleksnosti posameznih opravil in ustvarjanje poročil [15].

#### <span id="page-20-0"></span>**4.3.1 Dodajanje opravil**

Pri projektno usmerjenem delu, se lahko vsakemu uporabniku dodeli točno določeno opravilo. Vsako opravilo je določeno s časovnim rokom in prioriteto. Lahko so določena individualno ali pa združena v seznam sorodnih opravil.

#### <span id="page-20-1"></span>**4.3.2 Postavljanje rokov**

Ta funkcija je analogna Microsoftovemu programu Project. Pomembna lastnost je, da ni omogočena le postavitev končnega roka, ampak se lahko doda poljubno število rokov. Določi se jim ime, seznam opravil ter datum začetka in konca. Znotraj projekta se torej lahko določi več rokov za posamezne segmente opravil. Roki so prikazani na koledarju in so označeni z različnimi barvami. Na podlagi teh se lahko spremlja, kako daleč je projekt in ali je še vedno znotraj časovnega okvira. Tak pregled je odličen za sprotno reševanje težav in uspešno dokončanje projekta. Zelo pomembno je tudi, da aplikacija omogoča delo z Ganttovimi diagrami.

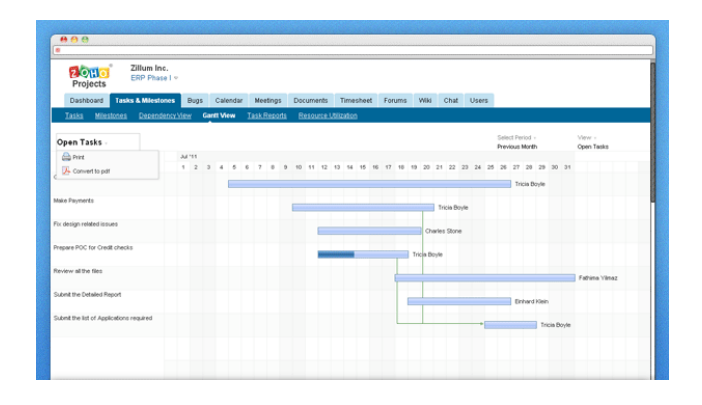

**Slika 11: Časovne premice v Zoho Projects**

<span id="page-20-2"></span>(Vir: http://www.promevo.com/global/images/zoho/tracking-top.png)

#### <span id="page-21-0"></span>**4.3.3 Izmenjava datotek**

Zoho Projects omogoča enostavno nalaganje in izmenjavo vseh vrst datotek. Vsaki naloženi datoteki lahko pripišemo določene oznake, jim določimo komentarje ali pa jih zgolj postavimo v ustrezno mapo. Uporabna je tudi možnost ustvarjanja novih ali urejanje starih besedilnih datotek oziroma preglednic z dodatnimi orodji za urejanje. Izmenjava datotek pa ima dve slabi lastnosti. V oči bode dejstvo, da storitev ne omogoča nalaganja več datotek naenkrat. To je lahko zelo zamudno, če imamo opravka z obsežnim številom datotek. Druga, še večja težava, pa je prostorska omejitev na strežniku. To je lahko odločilno dejstvo, da uporabnik ne izbere te storitve in tu Zoho Projects zelo zaostaja za konkurenco.

#### <span id="page-21-1"></span>**4.4 AutoCAD 360 Pro**

AutoCAD 360 Pro [16] je oblačna verzija svetovno znanega inženirskega programa AutoCAD. Kot aplikacijo se lahko naloži na tablične računalnike ali pametne telefone. Glavne značilnosti aplikacije so ustvarjanje, urejanje ter deljenje AutoCAD risb. Zelo uporabna je funkcija Smart Pen. Uporabniku pomaga narisati osnovne geometrijske like. Prepoznava grobo narisane oblike, ki jih nato formira v pravilne like, na primer kvadrate, kroge. S tem je olajšano delo uporabniku, ki lahko nariše le hitro skico, ta pa se spremeni v pravilno risbo z liki. Aplikacija omogoča, da se preko nje ustvari čisto nova AutoCAD risba, saj premore precejšen nabor preprostih orodij za urejanje. Poleg standardnih likov lahko rišemo tudi loke ter uporabljamo klasične AutoCAD operacije kot na primer Zamik in Zrcaljenje.

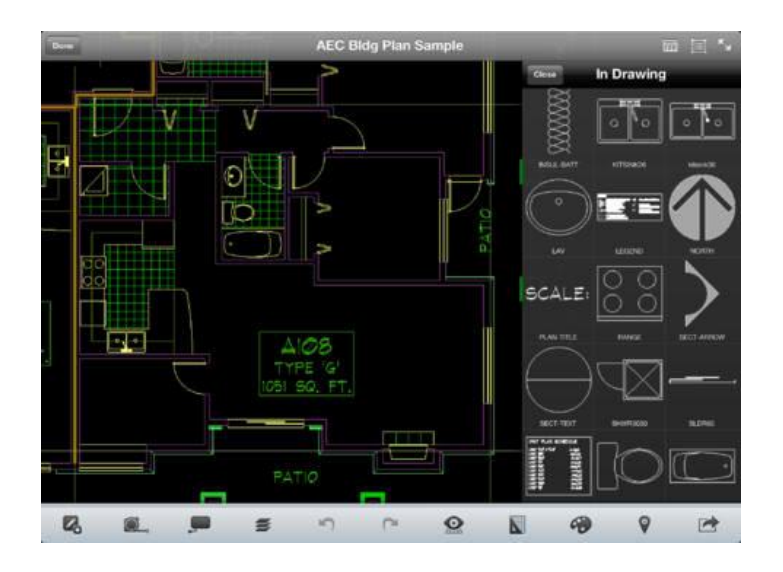

**Slika 12: Aplikacija AutoCAD 360 na tabličnem računalniku**

<span id="page-21-2"></span>( Vir: http://wpuploads.appadvice.com/wp-content/uploads/2013/05/AutoCAD-360-for-iPad-5.jpg?showGallerySet=false)

Znotraj risbe omogoča tudi upravljanje s podlogami, ki jih lahko dodajamo, preimenujemo, izoliramo in zaklenemo. V zavihku Lastnosti lahko odčitamo tudi dimenzije in površine elementov. Vsebuje tudi merilni pribor. Uporabnik lahko meri razdalje, kote in radije, učinkovito pa lahko na risbo tudi doda dimenzije. Sama aplikacija je zasnovana tako, da omogoča delo z velikimi CAD datotekami, ki so velike tudi do 40MB. Omogoča tudi direktno povezavo s shrambami podatkov v oblaku kot je npr. Dropbox, Box, Egnyte in Buzzsaw. To je zelo priročno, saj se tako velike datoteke zaradi pomanjkanja prostora težko shranijo na tablični računalnik ali pametni telefon. Aplikacija se lahko uporablja tudi za ogled, urejanje in deljenje AutoCAD risb, izdelanih na osebnem računalniku. S tem je storjen velik korak naprej v povezavi projektantske pisarne z gradbiščem. Odgovornemu projektantu tako ni več treba s seboj nositi velikih map z načrti, temveč lahko določene stvari preveri, označi ali popravi kar na svojem telefonu. Omogočeno je tudi deljenje datotek v realnem času med uporabniki programa AutoCAD 360 Pro.

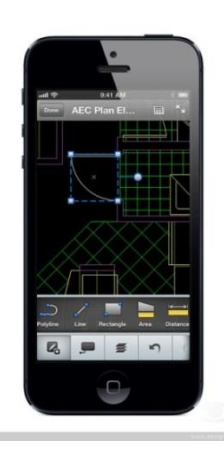

**Slika 13: Aplikacija AutoCAD 360 na mobilnem telefonu**

<span id="page-22-1"></span>(Vir: http://www.dexigner.com/news/image/23451/Autodesk\_AutoCAD\_360\_Mobile\_01)

#### <span id="page-22-0"></span>**4.5 Storitev Flip IT**

Flip IT [17] je celovita rešitev upravljane pisarne, ki omogoča, da vse, kar potrebujete v sodobni pisarni, preprosto najamete za mesečno plačilo. Zajema vso strojno opremo, programsko opremo z licencami, varovanje podatkov, vzdrževanje in nadgradnjo. Delovanje Flip IT-a je zelo preprosto. Storitev temelji na računalništvu v oblaku, torej združevanju in virtualizaciji računalniških virov. To odpravlja vezanost uporabnika na strojno opremo. Storitev deluje po načelu uporabe vseh komponent kot storitev. Nobene bojazni ni, da bi do podatkov dostopal kdo drug, razen naročnika. Shranjeni so na strežnikih v strogo varovanem podatkovnem centru pri certificiranem ponudniku. Naročnik do njih dostopa s katerekoli lokacije in katerekoli naprave. Pri tem je virtualno okolje vedno isto. Podatki se z rednim prepisovanjem na trakove arhivirajo na dodatni lokaciji in jih je mogoče preprosto obnoviti tudi v primeru nesreče. Naročnik do podatkov in aplikacij dostopa prek varne kriptirane povezave. Storitev je popolna za mala podjetja, kjer bi klasičen nakup strojne opreme in vsega ostalega predstavljal velik strošek.

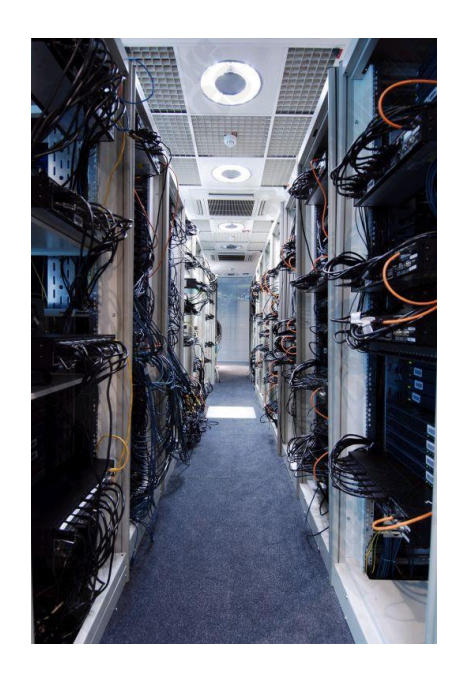

**Slika 14: Strežniki storitve Flip IT**

<span id="page-23-1"></span>(Vir: http://www.racunalniske-novice.com/novice/sporocila-za-javnost/le-en-klik-in-ze-si-v-pisarni.html)

#### <span id="page-23-0"></span>**4.6 Cecalc**

Storitev CECALC [18] je ena izmed najpopolnejših gradbeniških storitev v oblaku. Specifično je namenjena za izračune, ki so podlaga za projektiranje v gradbeništvu. Storitev je razdeljena na več delov:

- izračuni hidravlike
- izračuni nizkih gradenj
- izračuni betonskih konstrukcij
- izračuni jeklenih konstrukcij
- izračuni lesenih in zidanih konstrukcij in ostalega

Pod izračune hidravlike spadajo izračuni hidrologije, prostih drenažnih kanalov, drenaže na avtocestah, kanalizacijskih in ostalih cevovodov. Nizke gradnje zajemajo izračune horizontalnih in vertikalnih elementov ceste, geodetske izračune, pripomočke za dimenzioniranje plasti cest, aplikacije za izračun pravilne mešanice betona in podobno. Pod betonske konstrukcije spada vse v zvezi s podpornimi zidovi, stebri in nosilci. Pri jeklenih konstrukcijah lahko uporabnik izračuna geometrijske karakteristike prerezov, stebre, nosilce, preverja ustreznost veznih sredstev in dimenzionira zvare. Del z lesenimi in zidanimi konstrukcijami ter ostalim pa zajema vse o projektiranju le teh, z dodatkom o ekonomičnosti gradnje (stroški, …).

Vsak od teh delov vsebuje obsežno literaturo, katera je lahko v pomoč projektantu. Vsebuje tabele in grafe, iz katerih lahko črpa potrebne parametre za izračun. Projektiranje poteka po korakih preko

uporabniškega vmesnika. V katerem koli trenutku je uporabniku na voljo pomoč pri projektiranju v obliki spletnih priročnikov. Ker je zbrano vse na enem mestu, uporabniku ni več treba brskati po literaturi in iskati ustrezne enačbe, to pa posledično tudi skrajša čas projektiranja.

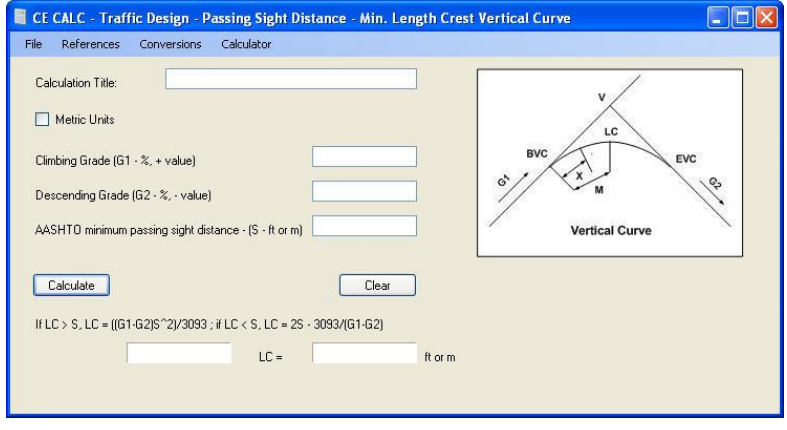

**Slika 15: Aplikacija za izračun vertikalne zaokrožitve nivelete**

<span id="page-24-0"></span>(Vir: http://img.downfocus.com/\_software/la/d1/636/ff8080813a267e4e013a27d79a6d1636.jpg)

#### <span id="page-25-0"></span>**5 UPORABA APLIKACIJ IN STORITEV V OBLAKU V PRAKSI**

Teoretične pojme si vedno lažje predstavljamo, če so pokazani na praktičnem primeru. Tako sem si za razlago sodelovanja in projektiranja z aplikacijami v oblaku zamislil realen primer, v katerem so zajete vse zgoraj omenjene storitve.

Trije diplomanti Fakultete za gradbeništvo in geodezijo so se odločili odpreti svoje podjetje, ki bi se ukvarjalo s projektiranjem ploskovnih konstrukcij. Imenoval jih bom oseba A, oseba B in oseba C. Vse kar so imeli je zgolj nekaj tisoč evrov začetnega kapitala. V kriznih časih je nemogoče, da bi si lahko privoščili izgradnjo lastnih poslovnih prostorov, zato so se odločili za najem manjšega prostora. Takoj pa so se znašli pred veliko oviro. Za delo potrebujejo zmogljivo računalniško opremo, telefone, internetno povezavo ter, kar predstavlja še največji strošek, licenčne programe za projektiranje konstrukcij. Kot idealna se jim je ponudila storitev Flip IT. Za precej nizko mesečno naročnino so jim v enem dnevu vzpostavili delovno okolje. V najem so dobili zgoraj našteto opremo, na virtualno namizje pa so jim naložili tudi licenčne programe AutoCAD in SAP2000.

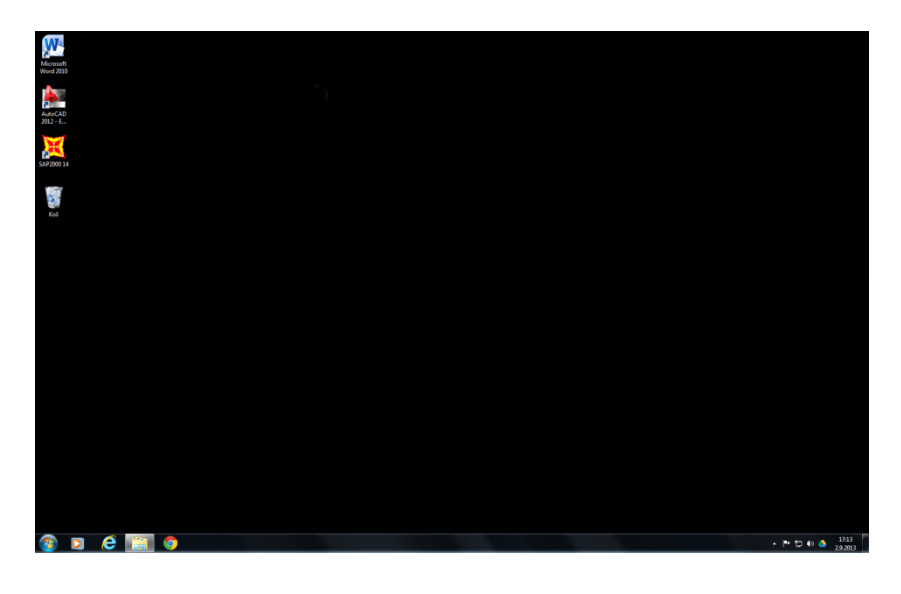

**Slika 16: Virtualno namizje se ne razlikuje od lokalnega**

#### (Vir: Posnetek zaslona)

<span id="page-25-1"></span>Z delom so lahko začeli praktično takoj. Stvar jih je tako navdušila, da so se odločili, da bo celotno podjetje, tudi zaradi nizkih stroškov, osnovano na računalništvu v oblaku. Ustvarili so si račune Google, da bodo lahko izkoriščali storitve Gmail in Drive. Na svoje pametne telefone in tablične računalnike so naložili še aplikacijo AutoCAD 360 Pro, ki jim bo omogočila delo s CAD risbami. Tako so bili pripravljeni, da začnejo s svojo dejavnostjo. Ko se je ponudila priložnost, so se prijavili na razpis za gradnjo nekega rezervoarja in spremljevalnih stavb. Takoj so začeli s pridom uporabljati storitve v oblaku. Oseba A je na sedežu podjetja začela ustvarjati kratko predstavitev projekta v

Google Diapozitivih. Storitev mu je omogočala, da je preprosto dodajal tekst, ga obogatil s slikami, ter na koncu dodal še nekaj grafov. Datoteko je naložil na Google Drive in jo delil z osebo B.

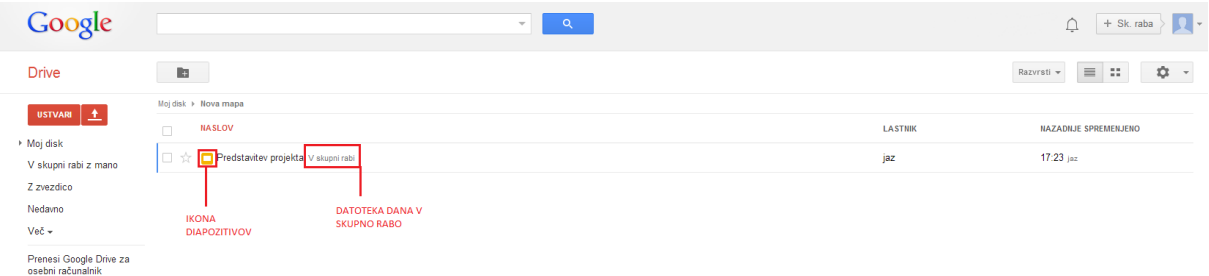

#### **Slika 17: Deljenje datotek v storitvi Google Drive**

#### (Vir: Posnetek zaslona)

<span id="page-26-0"></span>Ta je na sestanku z naročnikom odprla to datoteko na tabličnem računalniku in nekaj minut za tem, ko je bila datoteka ustvarjena, že predstavljala naročniku svojo ponudbo s pomočjo prezentacije. Projekt so na koncu dobili, v veliki meri zato, ker so zaradi načina dela v oblaku, lahko ponudili najnižjo končno ceno, brez da bi trpela kvaliteta dela. Delo so zastavili v storitvi Zoho Projects. Postavili so si časovne okvire, katerih niso smeli preseči.

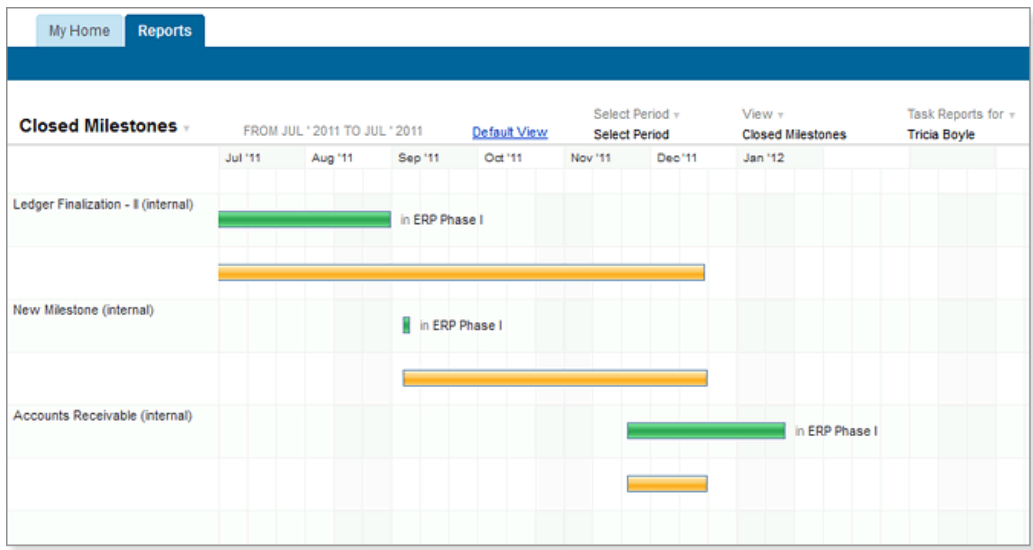

#### **Slika 18: Ganttogram – postavitev časovnih okvirjev**

(Vir: https://www.zoho.com/projects/help/images/reports/gantt-closed-milestone.png)

<span id="page-26-1"></span>Omogočili so, da so se datumi sinhronizirali z Google Koledarjem, ki so ga imeli naloženega na vseh napravah. Nato so projekt razdelili med tri osebe s pomočjo funkcije Opravila. Vsak je dobil točno določene zadolžitve ter notranje časovne okvire. Opravila so sinhronizirali s storitvijo Google Gmail.

S tem so omogočili, da so vsa obvestila o morebitnih spremembah opravil takoj prihajala v spletni nabiralnik. Zadeva je bila v osnovi razdeljena takole: oseba A je bila zadolžena za izračune v SAP2000, oseba B in C pa za izris načrtov v programu AutoCAD. Storitev Flip IT omogoča, da do virtualnega namizja dostopajo iz katerekoli naprave. To pomeni, da lahko nekdo opravlja delo na domačem računalniku. Narava projektantskega dela je taka, da je potrebno biti v stalnem kontaktu s sodelavci. Odločili so se, da se bodo med seboj dogovarjali preko storitve Gtalk, ki je integrirana v Gmail, omogoča pa hitrejše pisanje, kot po klasični elektronski pošti. Osebi B in C sta pripravili osnutek načrtov v programu AutoCAD ter jih naložili na Google Drive. Tako so naredili neke vrste varnostno kopijo datotek, hkrati pa so omogočili deljenje le-teh.

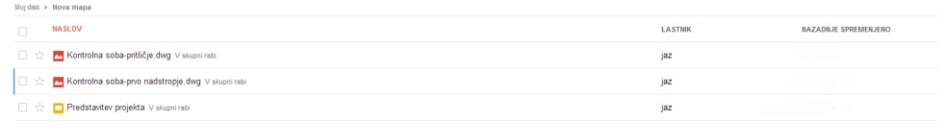

| Nastavitve v Pretvorba: izklopljena |                           |
|-------------------------------------|---------------------------|
| Kontrolna soba-prittičie.dwg        | Naloženo Dai v skupno rat |
| Kontrolna soba-prvo nadstropje.dwg  | Naloženo Daj v skupno rat |
|                                     |                           |
|                                     |                           |
|                                     |                           |
|                                     |                           |
|                                     |                           |
|                                     |                           |
|                                     |                           |

**Slika 19: Nalaganje datotek na Google Drive**

(Vir: Posnetek zaslona)

<span id="page-27-0"></span>Nato se je oseba A dogovorila z naročnikom za sestanek, na katerem bi predstavili napredek. Namesto fasciklov ter map z načrti, je lahko s seboj vzela le pametni telefon. Na telefonu se je povezala na splet, si iz Google Drive-a prenesla datoteke z načrti ter jih odprla z aplikacijo AutoCAD 360 Pro. S pomočjo te aplikacije, je bil naročnik deležen kakovostne predstavitve. Oseba A mu je lahko na zaslonu približevala določene dele načrta ter obarvala posamezne podloge. Naročniku se je zdelo pomembno, da bi moral nek detajl natisniti. Oseba A je načrt zelo preprosto preko aplikacije HP ePrint poslala na naročnikov brezžični tiskalnik in ga natisnila. Po podrobnejšem pregledu dokumentacije je naročnik zahteval nekaj nujnih sprememb v načrtu. Oseba A je preprosto še enkrat odprla datoteko dwg na svojem telefonu ter označila mesta, kjer so bile zahtevane spremembe.

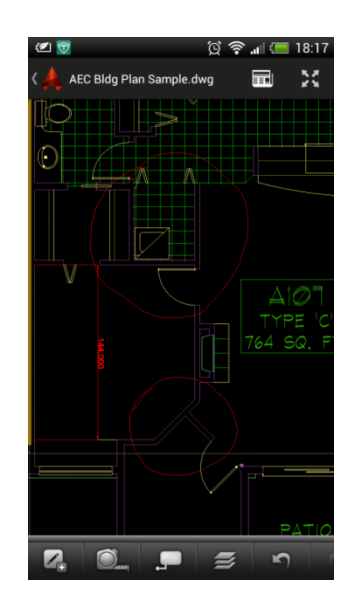

**Slika 20: Označeni popravki v aplikaciji AutoCAD 360 na mobilnem telefonu**

(Vir: Posnetek zaslona)

<span id="page-28-0"></span>Popravljeno verzijo je naložila spet na Google Drive. Zraven je ustvarila tudi tekstovno datoteko, v kateri je podrobneje razložila spremembe. Vse to je delila osebi B. Ta je takoj dobila obvestilo na telefon, da je nekdo delil datoteko. Prijavila se je na virtualno namizje in takoj začela urejati datoteko v programu AutoCAD. Oseba C je istočasno v storitvi Google Dokumenti pripravljala aneks k pogodbi, zaradi omenjene spremembe prvotnega načrta. Oseba A, ki je bila še vedno pri naročniku, je odprla to datoteko, saj Google Dokumenti omogočajo urejanje tekstovnih datotek v realnem času. Na prazna mesta sta s pomočjo naročnika vpisala nove zahteve in podatke. Oseba C je na svojem računalniku takoj opazila dodane spremembe, dokončala dokument ter ga natisnila. Čez nekaj dni so dobili v storitvi Zoho Projects obvestilo, da se bližajo dogovorjenemu roku. Tukaj se je pojavil problem. Zaradi dodatkov so zaostajali s projektom. V programu SAP2000 so morali izdelati še veliko modelov ter jih analizirati. Na srečo je obstajala rešitev. Uporabili so pomembno storitev v oblaku. To je virtualni procesor. Podatke so poslali na spletni naslov storitve CECALC, ter pustili, da se preračunajo v oblaku. To se je izkazalo kot zelo primerno, saj so pridobili precej dragocenega časa, ki so ga lahko porabili za delo na drugem modelu.

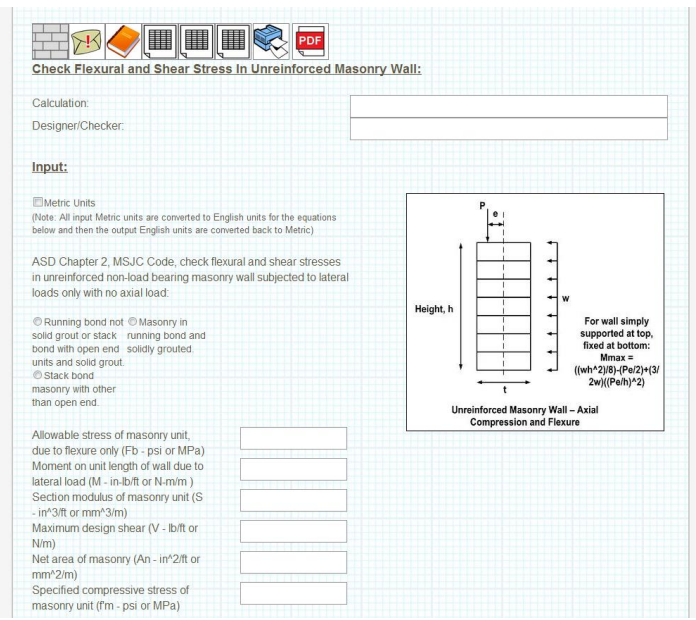

**Slika 21: Uporabniški vmesnik za izračun v storitvi CECALC**

#### (Vir: Posnetek zaslona)

<span id="page-29-0"></span>Ko so dobili vrnjene izračune, so jih upoštevali enako, kot če bi se analiza izvajala na njihovih računalnikih. Na koncu jim je vendarle uspelo ujeti vse določene roke. Dokončali so vso projektno dokumentacijo in jo naložili na Google Drive. Ker bi bil nakup tiskalnika za načrte prevelik strošek, so stvar rešili s pomočjo storitve v oblaku. Sklenili so pogodbo z lokalno tiskarno, da bo za njih tiskala načrte. Načrte v mapi, shranjeni na Google Drive-u so preprosto delili s četrtim uporabnikom (tiskarno), hkrati pa določili, da lahko ta le odpre in tiska datoteke, ne more pa jih spreminjati. Na koncu so projekt dostavili naročniku.

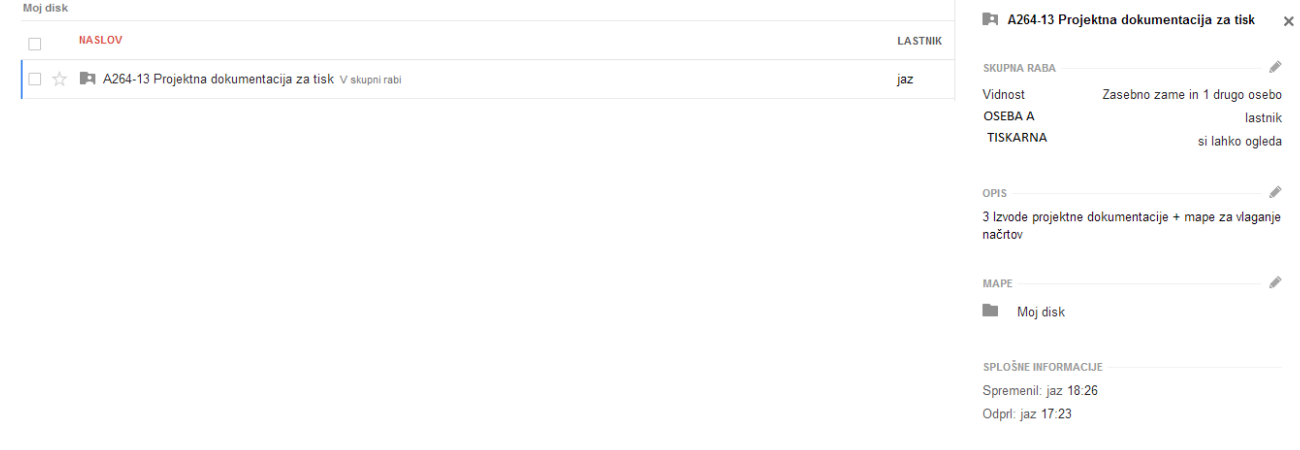

**Slika 22: Datoteka, deljena četrti osebi, le z možnostjo ogleda in tiskanja**

(Vir: Posnetek zaslona)

<span id="page-29-1"></span>Želel sem se prepričati, da so zgoraj omenjeni postopki zares izvedljivi. V ta namen sem si pripravil dva računalnika in en pametni telefon. Ustvaril sem dva Google računa in tako navidezno prikazal, kot

da ga uporabljata dve osebi. Na telefon sem naložil aplikaciji AutoCAD 360 in HP ePrint. Preverjal sem, ali vse povezave med storitvami potekajo kot sem si zamislil v primeru. Prišel sem do pričakovanih rezultatov. Sinhronizacija med uporabniki je takojšna. Tudi mobilna aplikacija Google Drive se je izkazala za zelo uporabno. Slike in dokumente lahko pregleduješ brez da bi jih moral nalagati na telefon. Tudi premikanje in povečevanje je zelo preprosto, zgolj s potegom prsta. Aplikacija AutoCAD 360 je zelo pregledna tudi na telefonu in ne zgolj na tabličnem računalniku. Menim, da bi zgoraj opisan primer lahko zlahka prenesli v prakso.

## <span id="page-31-0"></span>**6 ZAKLJUČEK**

V diplomski nalogi sem se ukvarjal s storitvami in aplikacijami v oblaku. Poseben poudarek sem dal aplikacijam, ki bi lahko koristile gradbenikom pri njihovem delu in komunikaciji z ostalimi v stroki. Na začetku je bilo potrebno razjasniti, kaj sploh pomeni računalništvo v oblaku. Ugotovil sem , da to ni enotna storitev, ampak je sestavljena iz več plasti. Uporabnik sam izbere vrsto aplikacij, ki mu ustrezajo. Če želi na primer le uporabljati elektronsko pošto, potem koristi nivo programske opreme kot storitve (SaaS). V nasprotnem primeru bi lahko koristil kak drug nivo. Ugotovil sem tudi, da obstajajo tri vrste oblakov; privatni, javni in hibridni. Velik poudarek sem namenil tudi varnosti storitev v oblaku. Zahteva po visoki stopnji varnosti podatkov je povsem razumljiva zahteva ljudi, saj naši osebni podatki niso več shranjeni na lokalnih diskih osebnih računalnikov, ampak potujejo na strežnike na oddaljenih lokacijah. Pri vsaki storitvi, ki sem jo omenil, sem podrobno raziskal, kako varujejo podatke. Ugotovil sem, da kljub velikemu številu ponudnikov, varnost ni vprašljiva. Vsi zagotavljajo najmanj enojno šifriranje informacij, nekateri tudi večkratno. Rešeno vprašanje varnosti podatkov je v interesu tako uporabnikov, kot tudi ponudnikov, ki si želijo, da bi njihova storitev dobro delovala. V nadaljevanju me je zanimalo, kakšen je bil razvoj računalniške programske opreme na področju gradbeništva. Ugotovil sem , da je bil nekaj desetletij nazaj največji problem, kako spraviti končno datoteko ali pa neko risbo do nekoga preko računalnika. Z razvijanjem oblačnih storitev tega problema ni več. Najboljšo stvar v oblaku pa bi lahko imenoval virtualni procesor v oblaku. Ta namesto na lokalnem računalniku, opravi procesiranje na mreži računalnikov nekega ponudnika. To bistveno skrajša čas procesiranja.

Izbrane aplikacije sem nato poizkušal uporabiti na nekem primeru, ki bi odražal dejanske potrebe gradbenega inženirja. V različnih situacijah sem izkoriščal prednosti aplikacij v oblaku. Ugotovil sem , da z uporabo določenih funkcij pri vsaki storitvi, lahko pridemo do zadovoljivega zaključka. Pokazal sem, da računalništvo v oblaku ni le stvar računalniških inženirjev, ampak si z njihovo uporabo lahko pomagajo tudi druge stroke.

#### <span id="page-32-0"></span>**6.1 Analiza uporabe aplikacij v oblaku:**

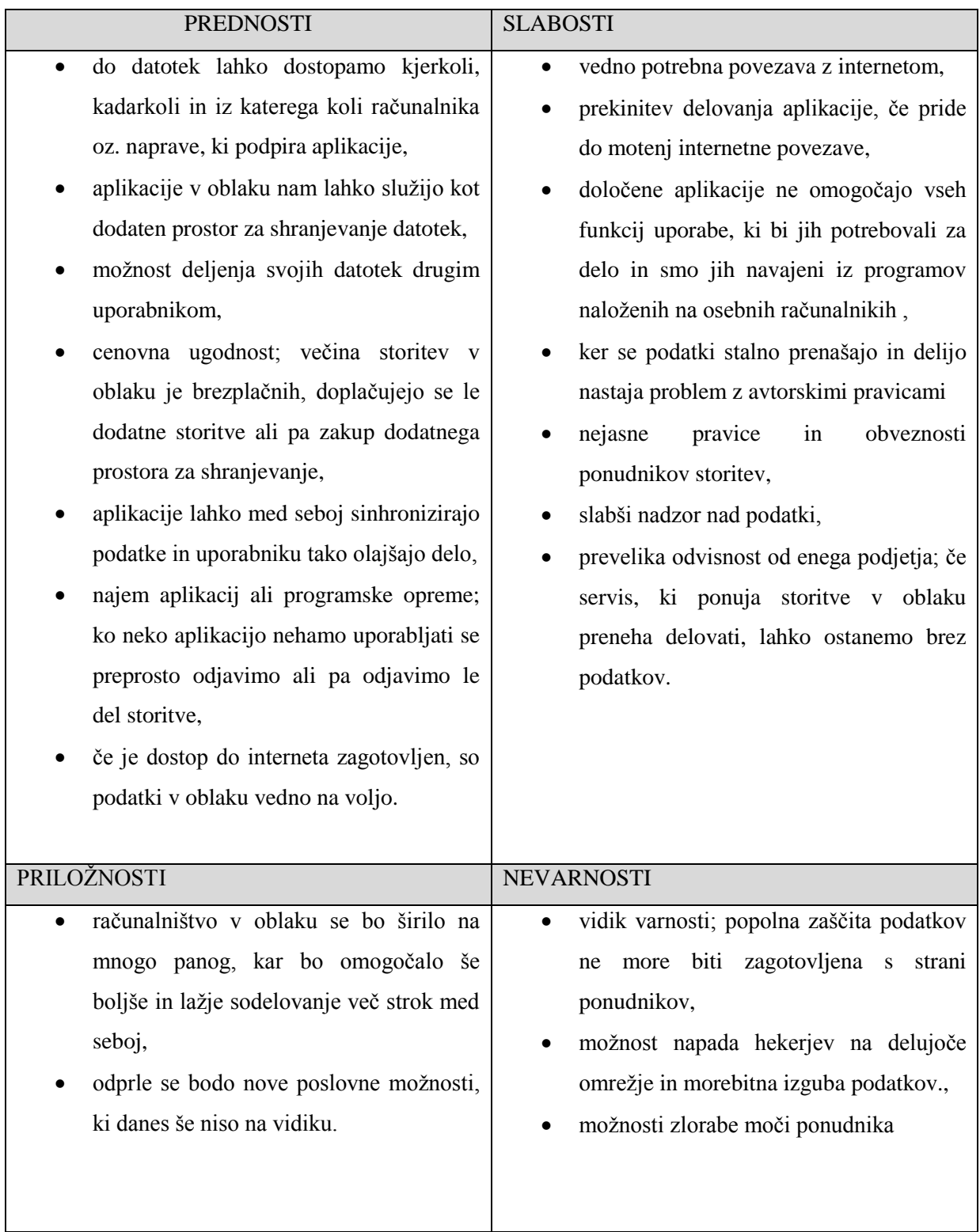

Storitve v oblaku za področje gradbeništva se vedno bolj razvijajo. V prihodnosti bo s pomočjo teh možno hitreje in učinkoviteje projektirati gradbene konstrukcije.

#### <span id="page-33-0"></span>**VIRI**

- [1] Hurwitz, J., Bloor, R., Kaufman, M., Halper, F. 2010. Cloud Computing For Dummies. Indianapolis, Wiley Publishing, Inc. :  $7 - 10$
- [2] Sprostitev potenciala računalništva v oblaku v Evropi. 2012. [http://europa.eu/rapid/press-release\\_MEMO-12-713\\_sl.htm](http://europa.eu/rapid/press-release_MEMO-12-713_sl.htm) (Pridobljeno 3.9.2013.)
- [3] Vidmar, T. 2011. Računalništvo v oblaku: teorija distribuiranih sistemov. Ljubljana, Pasadena:  $244 - 246$
- [4] Kaj prinaša oblak uporabnikom. 2012. [http://www.mojmikro.si/mreza/uporabno/kaj\\_prinasa\\_oblak\\_uporabnikom](http://www.mojmikro.si/mreza/uporabno/kaj_prinasa_oblak_uporabnikom) (Pridobljeno 3.9.2013.)
- [5] AutoCAD. 2013. <http://en.wikipedia.org/wiki/AutoCAD> (Pridobljeno 14.8.2013.)
- [6] How Cloud Computing Works. 2013. <http://www.howstuffworks.com/cloud-computing/cloud-computing.htm> (Pridobljeno 18.8.2013.)
- [7] Google Drive. 2013. <http://www.google.com/drive/about.html> (Pridobljeno 14.8.2013.)
- [8] Google Dokumenti, Preglednice in Diapozitivi. 2013. [http://en.wikipedia.org/wiki/Google\\_Docs](http://en.wikipedia.org/wiki/Google_Docs) (Pridobljeno 31.8.2013.)
- [9] Šifriranje datotek v Google Drive-u. 2013. <http://phys.org/news/2013-07-google-reportedly-encrypting-user.html> (Pridobljeno  $14.8.2013.$
- [10] Dropbox. 2013. <http://www.crunchbase.com/company/dropbox> (Pridobljeno 31.8.2013.)
- [11] Dropbox. 2013. <https://www.dropbox.com/tour/0> (Pridobljeno 14.8.2013.)
- [12] Dropbox. 2013. [http://en.wikipedia.org/wiki/Dropbox\\_\(service\)](http://en.wikipedia.org/wiki/Dropbox_(service)) (Pridobljeno 14.8.2013.)
- [13] Dropbox. 2012. [http://dne.enaa.com/Internet-in-programi/Internet/Dropbox-izboljsal-varnost-vklopite](http://dne.enaa.com/Internet-in-programi/Internet/Dropbox-izboljsal-varnost-vklopite-dodatno-preverjanje.html)[dodatno-preverjanje.html](http://dne.enaa.com/Internet-in-programi/Internet/Dropbox-izboljsal-varnost-vklopite-dodatno-preverjanje.html) (Pridobljeno 14.8.2013.)
- [14] Zoho Office Suite. 2013. <https://www.zoho.com/projects/features.html> (Pridobljeno 14.8.2013.)
- [15] Zoho Projects. 2008. [http://www.mojmikro.si/preziveti/didaktika/zoho\\_projects](http://www.mojmikro.si/preziveti/didaktika/zoho_projects) (Pridobljeno 14.8.2013.)
- [16] AutoCAD 360 Pro. 2013. <http://cadablog.blogspot.com/2013/05/autocad-ws-changes-its-name-to-autocad.html> (Pridobljeno 31.8.2013.)
- [17] Flip IT. 2013. <http://www.flipit.si/> (Pridobljeno 14.8.2013.)
- [18] CECALC. 2013. <http://www.cecalc.com/CivilandStructuralCalcs.aspx> (Pridobljeno 17.8.2013.)